# **GENERATION AUTOMATIQUE D'UNE ECRITURE DE CONTREPARTIE**

### **Préambule**

En saisie d'écritures, cette prestation concerne UNIQUEMENT les journaux de trésorerie, pour lesquels, la gestion du compte de contrepartie étant automatique, **« Compte Trésorerie »** est gérée.

Permet la génération automatique d'une écriture de contrepartie qui équilibre le journal.

#### **Rappel des recommandations générales**

Il est indispensable de saisir vos écritures de trésorerie de manière à ce que le compte de trésorerie ait le même aspect que votre relevé bancaire.

Il vous faut donc générer automatiquement une écriture de contrepartie après chaque écriture pour l'enregistrement des chèques, et après plusieurs écritures pour l'enregistrement des remises en banque, des frais bancaires, etc.

### **Procédure**

En saisie d'une nouvelle ligne d'écriture, cliquez sur le bouton **(« Contrepartie automatique »**).

#### **Résultats**

### **Génération d'une écriture de contrepartie après chaque écriture**

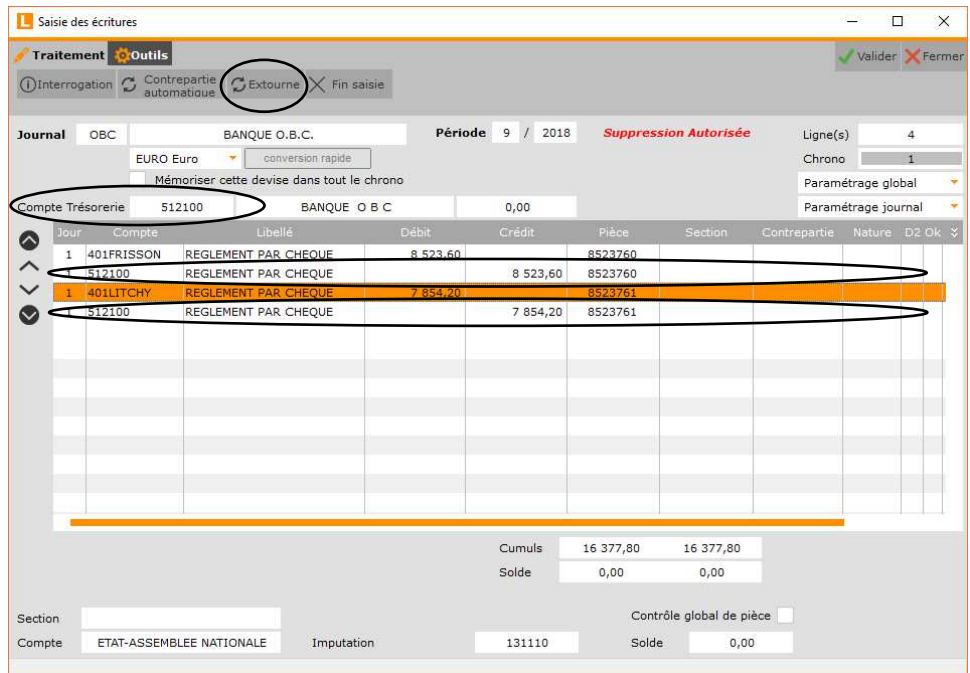

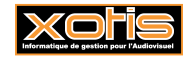

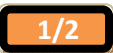

## **Génération d'une écriture de contrepartie après plusieurs écritures**

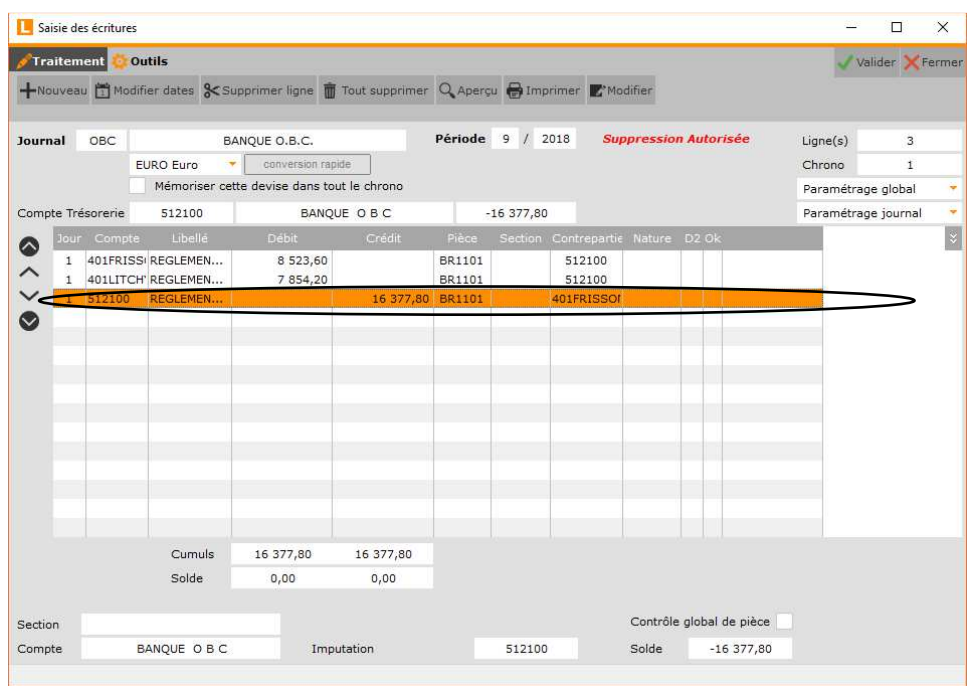

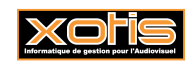

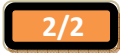